# **CHAPTER 5**

# **Administering DCNM Server Users**

This chapter describes how to administer Cisco Data Center Network Manager (DCNM) server user accounts.

This chapter includes the following topics:

- **•** [Information About Administering DCNM Server Users, page 5-1](#page-0-0)
- **•** [Licensing Requirements for Administering DCNM Server Users, page 5-2](#page-1-0)
- [Prerequisites for Administering DCNM Server Users, page 5-2](#page-1-1)
- **•** [Guidelines and Limitations for Administering DCNM Server Users, page 5-2](#page-1-2)
- **•** [Configuring DCNM Server Users, page 5-3](#page-2-0)
- **•** [Viewing DCNM Server Users, page 5-6](#page-5-0)
- **•** [Field Descriptions for DCNM Server Users, page 5-7](#page-6-0)
- [Additional References, page 5-7](#page-6-1)
- **•** [Feature History for DCNM Server Users, page 5-8](#page-7-0)

## <span id="page-0-0"></span>**Information About Administering DCNM Server Users**

DCNM server users are user accounts that allow people to access the DCMM client. User access is secured by a password, and DCNM supports strong passwords.

DCNM server users are local to the DCNM server. Creating, changing, and removing DCNM server users has no effect on user accounts on Cisco NX-OS devices.

As described in [Table 5-1](#page-0-1), DCNM supports two user roles.

<span id="page-0-1"></span>

| <b>DCNM Role</b> | <b>Description</b>                                            |
|------------------|---------------------------------------------------------------|
| User             | Cannot add or delete DCNM server user accounts                |
|                  | Can change the password only for its own account<br>$\bullet$ |
|                  | Can use all other features<br>$\bullet$                       |
| Admin            | Has full control of DCNM server user accounts                 |
|                  | Can use all other features                                    |

*Table 5-1 DCNM Server User Roles*

## **Users and Device Credentials**

Each DCNM server user has unique device credentials. This allows you to accounting logs on managed devices that reflect the actions of each DCNM server user. For more information, see the "Information About Devices and Credentials" section on page 7-1.

## **Virtualization Support**

Cisco NX-OS support for virtual device contexts has no effect on DCNM server users.

DCNM server users can configure any managed device.

## <span id="page-1-0"></span>**Licensing Requirements for Administering DCNM Server Users**

The following table shows the licensing requirements for this feature:

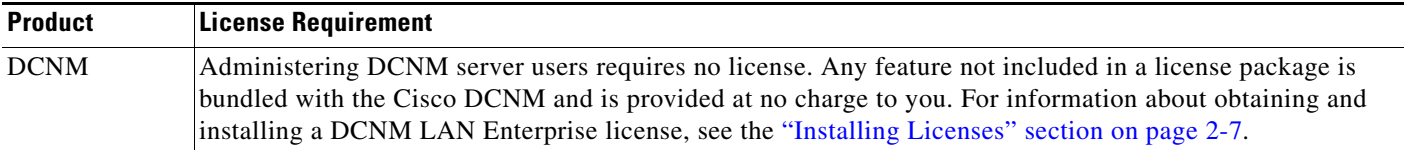

# <span id="page-1-1"></span>**Prerequisites for Administering DCNM Server Users**

Administering DCNM server users has the following prerequisites:

• To add, delete, or modify DCNM server users, you must be logged into the DCNM client with a user account that is assigned the Administrator DCNM role.

# <span id="page-1-2"></span>**Guidelines and Limitations for Administering DCNM Server Users**

Administering DCNM server users has the following configuration guidelines and limitations:

- **•** Create a DCNM user account for each person who uses the DCNM client.
- **•** Delete unused DCNM user accounts.
- **•** Grant an admin user account only to those who need to perform administrator tasks in the DCNM client.
- We recommend that you use strong passwords. Common guidelines for strong passwords include a minimum password length of eight characters and at least one letter, one number, and one symbol. For example, the password Re1Ax@h0m3 has ten characters and contains uppercase and lowercase letters in addition to one symbol and three numbers.

# <span id="page-2-0"></span>**Configuring DCNM Server Users**

[Figure 5-1](#page-2-1) shows the DCNM Server Users content pane.

<span id="page-2-1"></span>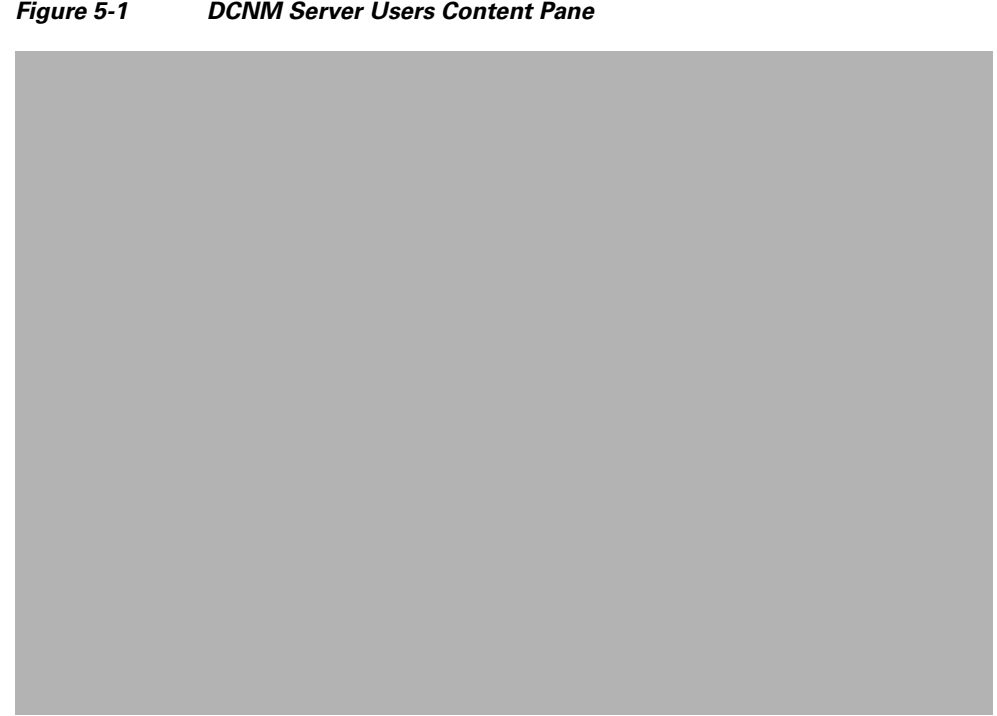

This section includes the following topics:

- **•** [Adding a DCNM Server User, page 5-3](#page-2-2)
- **•** [Changing the Password of a DCNM Server User, page 5-4](#page-3-0)
- [Changing the Full Name, Role, or Description of a DCNM Server User, page 5-5](#page-4-0)
- [Deleting a DCNM Server User, page 5-6](#page-5-1)

### <span id="page-2-2"></span>**Adding a DCNM Server User**

You can add a DCNM server user account.

$$
\frac{\mathcal{A}}{\mathcal{A}}
$$

**Note** Adding a DCNM server user account does not affect the user account configuration on any Cisco NX-OS device.

#### **BEFORE YOU BEGIN**

Log into the DCNM client with a user account that has the Administrator user role. Determine the username and password for the new DCNM server user account.

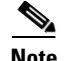

**Note** We recommend that you use a strong password. Common guidelines for strong passwords include a minimum password length of eight characters and at least one letter, one number, and one symbol. For example, the password Re1Ax@h0m3 has ten characters and contains uppercase and lowercase letters in addition to one symbol and three numbers.

#### **DETAILED STEPS**

To add a DCNM server user, follow these steps:

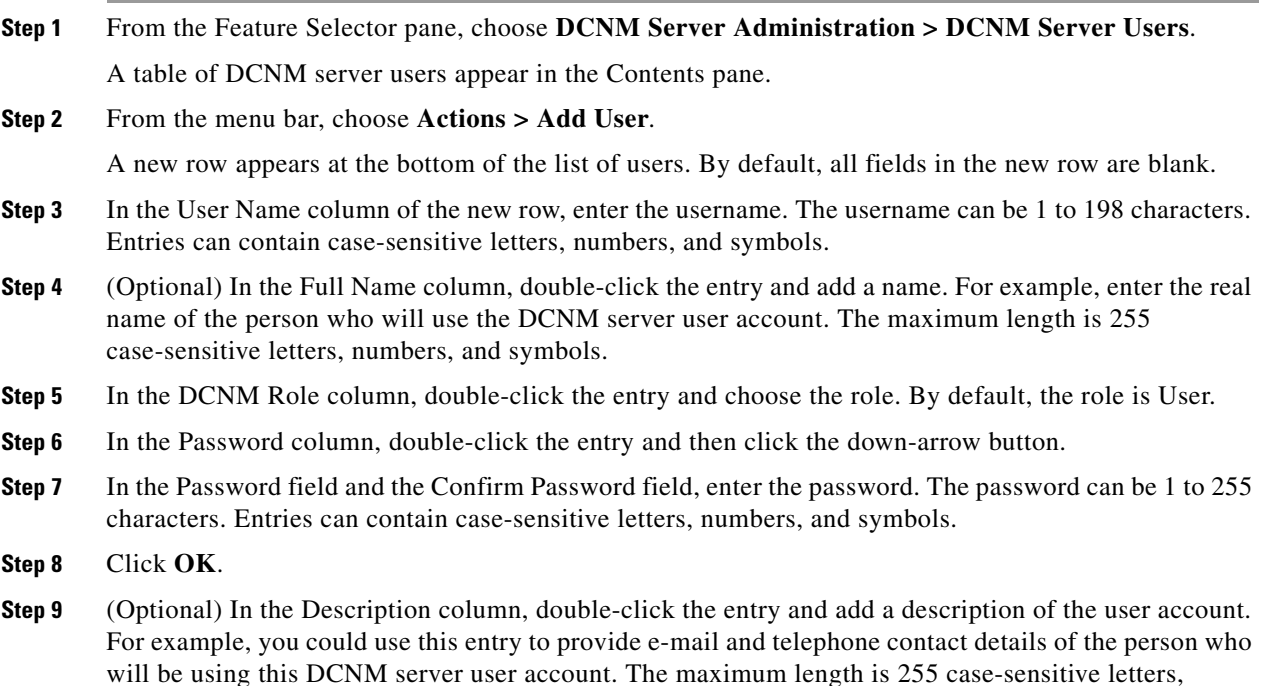

**Step 10** From the menu bar, choose **File > Deploy** to apply your changes to the DCNM server.

## <span id="page-3-0"></span>**Changing the Password of a DCNM Server User**

numbers, and symbols.

You can change the password of a DCNM server user.

#### **BEFORE YOU BEGIN**

An Administrator role is required if you want to change the password of a user account other than the account that you use to log into the DCNM client. If your user account has the User role, you can change the password of your account only.

Determine what the new password should be.

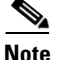

**Note** We recommend that you use a strong password. Common guidelines for strong passwords include a minimum password length of eight characters and at least one letter, one number, and one symbol. For example, the password Re1Ax@h0m3 has ten characters and contains uppercase and lowercase letters in addition to one symbol and three numbers.

#### **DETAILED STEPS**

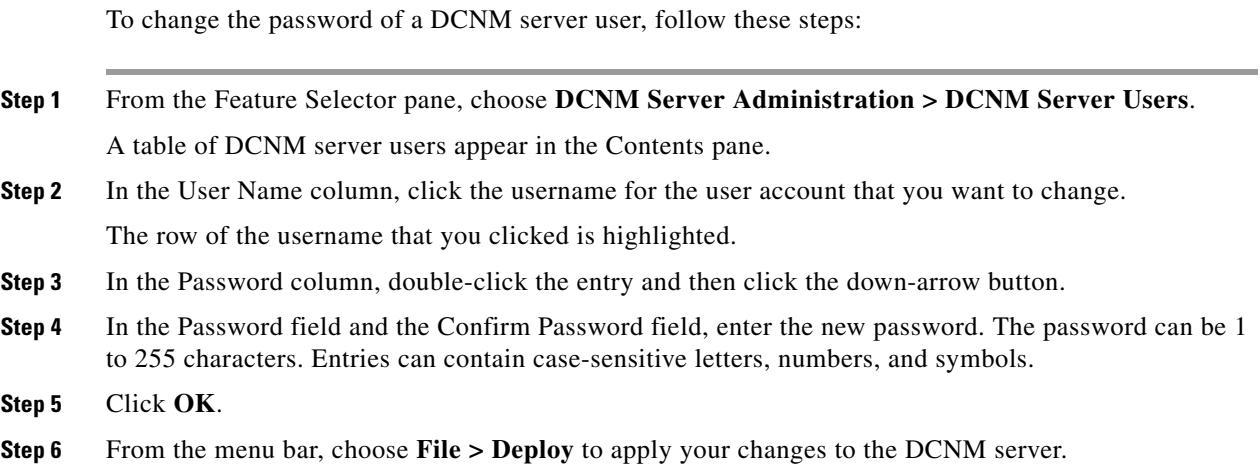

## <span id="page-4-0"></span>**Changing the Full Name, Role, or Description of a DCNM Server User**

You can change the full name, role, or description of a DCNM server user.

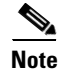

**Note** You cannot change the username. Instead, add a user account with the desired username and remove the user account with the unwanted username.

#### **BEFORE YOU BEGIN**

Determine what the new full name or description should be.

An Administrator role is required if you want to change the full name, role, or description of a user account other than the account that you use to log into the DCNM client. If your user account has the User role, you can change these items for your account only.

#### **DETAILED STEPS**

To change the full name or description of a DCNM server user, follow these steps:

- **Step 1** From the Feature Selector pane, choose **DCNM Server Administration > DCNM Server Users**. A table of DCNM server users appear in the Contents pane.
- **Step 2** In the User Name column, click the username of the user account that you want to change. The row of the username that you clicked is highlighted.

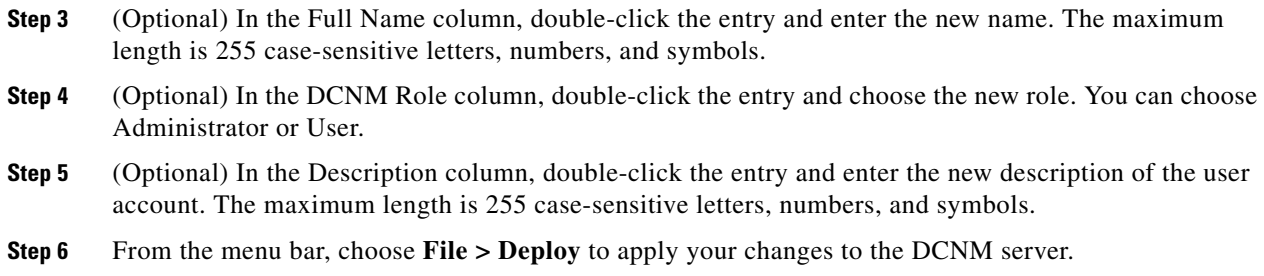

## <span id="page-5-1"></span>**Deleting a DCNM Server User**

You can remove a DCNM server user account.

#### **BEFORE YOU BEGIN**

Ensure that you are removing the correct DCNM server user account.

#### **DETAILED STEPS**

To delete a DCNM server user account, follow these steps:

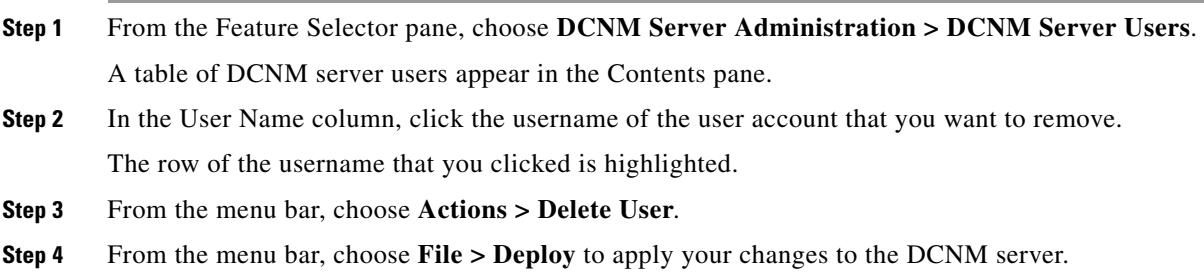

## <span id="page-5-0"></span>**Viewing DCNM Server Users**

To view DCNM server user accounts, from the Feature Selector pane, choose **DCNM Server Administration > DCNM Server Users**.

DCNM server user accounts, including usernames and descriptions, appear in the Contents pane. Passwords appear masked for security. For information about the fields that appear, see the ["Field](#page-6-0)  [Descriptions for DCNM Server Users" section on page 5-7](#page-6-0).

# <span id="page-6-0"></span>**Field Descriptions for DCNM Server Users**

This section includes the following field descriptions for DCNM server users:

**•** [DCNM Server Users Content Pane, page 5-7](#page-6-2)

## <span id="page-6-2"></span>**DCNM Server Users Content Pane**

| <b>Field</b>          | <b>Description</b>                                                                                                    |  |  |
|-----------------------|----------------------------------------------------------------------------------------------------|--|--|
| <b>DCNM</b> User Name | <i>Display only.</i> Name of the DCNM server user account. This name can be<br>used to log into the DCNM client. Entries are case sensitive. Valid characters<br>are all letters, numbers, and symbols. The minimum length is 1 character.<br>The maximum length is 198 characters.                 |  |  |
| Full Name             | Other name for the user account, such as the name of the person who uses<br>the DCNM server user account. This name cannot be used to log into the<br>DCNM client. Valid characters are all letters, numbers, and symbols. The<br>maximum length is 255 characters. This field is blank by default. |  |  |
| <b>DCNM</b> Role      | Role of the user account. Valid values are User and Administrator. For more<br>information, see Table 5-1. By default, a DCNM server user account is<br>assigned the role of User.                                                                                                    |  |  |
| Password              | Password for the DCNM server user. This field is always masked for<br>security. Entries are case sensitive. Valid characters are all letters, numbers,<br>and symbols. The minimum length is 1 character. The maximum length is<br>255 characters.                                                  |  |  |
| Description           | Description of the DCNM server user. Valid characters are all letters,<br>numbers, and symbols. The maximum length is 255 characters. This field is<br>blank by default.                                                                                                    |  |  |

*Table 5-2 DCNM Server Users Content Pane*

# <span id="page-6-1"></span>**Additional References**

For additional information related to administering DCNM server users, see the following sections:

- **•** [Related Documents, page 5-7](#page-6-3)
- **•** [Standards, page 5-8](#page-7-1)

## <span id="page-6-3"></span>**Related Documents**

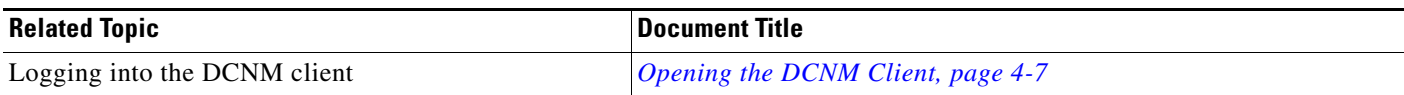

## <span id="page-7-1"></span>**Standards**

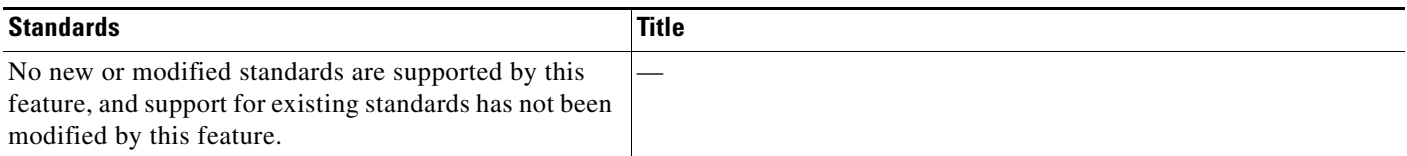

# <span id="page-7-0"></span>**Feature History for DCNM Server Users**

[Table 5-3](#page-7-2) lists the release history for this feature.

<span id="page-7-2"></span>*Table 5-3 Feature History for DCNM Server Users*

| <b>Feature Name</b>      | <b>Releases</b> | <b>Feature Information</b> |
|--------------------------|-----------------|----------------------------|
| <b>DCNM</b> Server Users | 1/2<br>4.1(2)   | No change from Release 4.0 |